## **Integration Note**

| Manufacturer:           | KMtronic                                                                           |
|-------------------------|------------------------------------------------------------------------------------|
| Model Number(s):        | (DRIVER LIGHTNING<br>VERSION)  WEB LAN ETHERNET IP EIGHT CHANNELS RELAY CONTROLLER |
| g! Core Module Version: | g!7.2                                                                              |
| Driver Developer:       | T4Control                                                                          |
| Document Revision Date: | 07/02/2020                                                                         |

## **Overview & Supported Features**

KMtronic Web Lan Ethernet IP Eight Channels Relay Controller is web relay board controlled via webbrowser and ELAN devices.

This driver works as Lightning module, will add 8 new lights to your ELAN Project.

#### THE FOLLOWING OPTIONS ARE SUPPORTED BY [THIS DRIVER]:

- 8 Lightning switches
- Feedback (2-way)

#### **OPTIONS ARE NOT SUPPORTED BY [THIS DRIVER]:**

Relay Interface (to use the relay interface in Configurator, please use the RELAY OUTPUT version of this
driver.

Any feature not specifically noted as supported should be assumed to be unsupported.

## **KMtronic Relay Board Configuration**

- 1. Perform the wiring necessary for the required relay outputs
- 2. Connect the relay board into the network
- 3. Make sure that you have set a STATIC IP Address to the relay board.
- 4. Make the configuration of the relay board according to manufacturer's manual.
- 5. Make sure that the relays are working via web browser.

# Installation Process / configurator

- 1. Add new Lightning Interface, look for KMTronic Ethernet Web Light Relay
- 2. Add your license key.

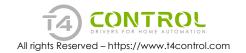

- 3. Set IP Address and Port pointing to the relayboard IP address and port.
- 4. (optional) set the User Name and Password if your board is configured to be accessed only with login/pass.
- 5. Perform testing in any of the relays to check if it is working.
- 6. Create a lightning interface for your 8 lights.

## g! CONFIGURATION DETAILS

The following table provides settings used in Configurator ... Please refer to the Configurator Reference Guide for more details.

In the table below:

"Pooling Timer"
 "User Defined> time in seconds to retrieve relay's state
 "Licence Key"
 "User Defined> License key received by the vendor
 "Licence Status"
 "Auto> Shows current license status
 "IP Address"
 "User Defined> IP Address of KMtronic Relay board
 "Port"
 "User Defined>Port of KMtronic Relay Board web page
 "User Name"
 User Defined> (optional) Use only if it is required a login/pass to access KMTronic web page

"Password" <User Defined> (optional) Use only if it is required a login/pass to access KMTronic web page

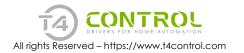

#### Common Mistakes

- 1. I cannot switch the light ON or OFF
  - Check if KMtronic IP address is correct
  - Check if you can toggle the relay via web browser by accessing directly the address of the board
  - Check the login/password

## **ELAN DEVELOPER PARTNER INFORMATION**

This ELAN driver was written and supported by:

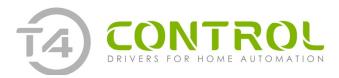

https://www.t4control.com